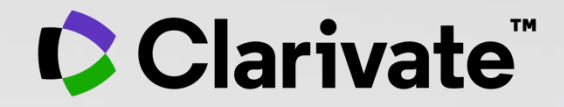

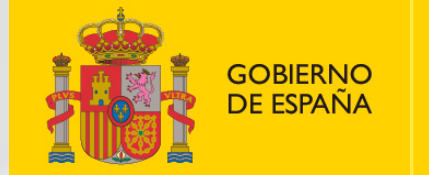

**MINISTERIO DE CIENCIA** E INNOVACIÓN

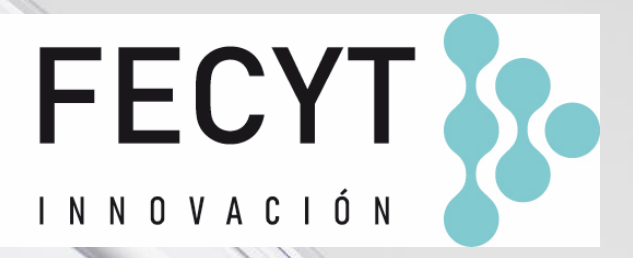

# **Formación online de Web of Science**

Sesión C3 – Gestionar un perfil de investigador/a

Anne Delgado 19/10/2022

- Crear mi perfil
- Actualizar mi perfil
- El personal bibliotecario puede solicitar correcciones
- Las alertas de autores

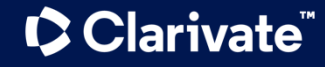

### **Create my profile**

CClarivate

**C** Clarivate

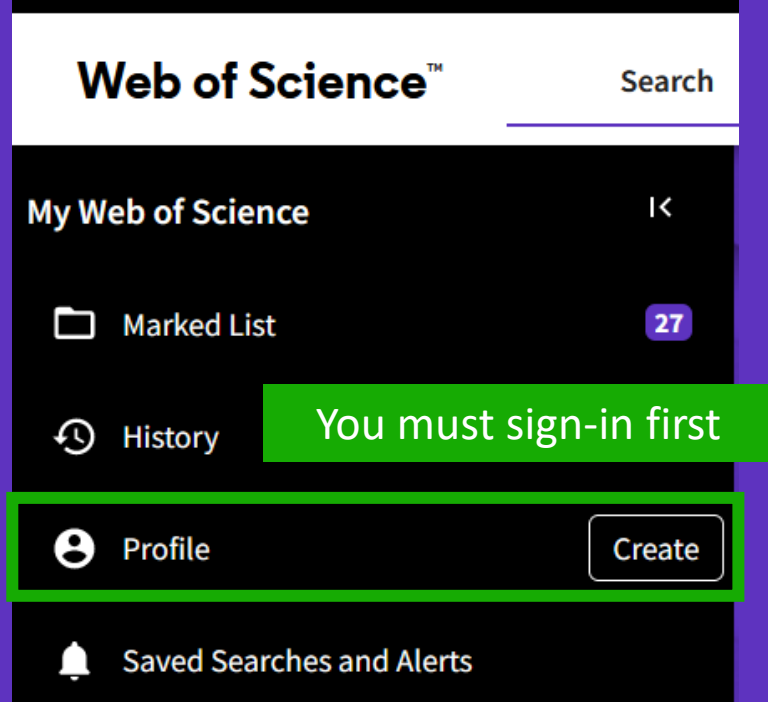

#### You haven't created a researcher profile yet. Create a profile to claim your place in the world's most trusted citation network If needed, you can create an empty profile to get <sup>o</sup> Showcase your work in a trusted databse of more than 15 million researchers a Web of Science Researcher ID, Track your contributions to demonstrate your expertise throughout your career <sup>o</sup> Gain a deeper understanding with a profile that shows you and add your first papers later are more than a number <sup>o</sup> Save time with a profile that syncs with ORCID  $\geq$ **MENL** We found 66 publications that we think you wrote No, thanks Create your researcher profile õ  $\odot$ Select the publications that are yours to add to your profile. Is something missing from this list? Refine the search by providing more email addresses you have published under  $\frac{1}{2}$  add publications manually via another method. Θ Refine results  $\Box$  I wrote 0 of these publications, I did not write 66 of them **Publication Years**  $\sqrt{2020}$ □ Evolved Inferior Wall Myocardial Infarction with Left Ventricular Pseudoaneurysm: A Diagnostic Dilemma  $\sqrt{2016}$  $\overline{7}$ Associated author: Delgado, Anne  $\sqrt{2015}$ 21 Other authors : Coelho, Sonia Gomes; Jorge, Clara F.; Carlos, Pedro B.; et al.  $\sqrt{2014}$ 16 2020 ARQUIVOS BRASILEIROS DE CARDIOLOGIA  $\sqrt{2013}$  $10$ See all Check the papers suggested by the algorithm **Institution Name** □ Acute Heart Failure Registry: Risk Assessment Model in Decompensated Heart Failure Ctr Hosp Cova Beira EPE  $55$ Centre National de la Recherche S... 8 Associated author: Delgado, Anne Other authors: Rodrigues, Bruno; Nunes, Sara; et al See all **2016 ARQUIVOS BRASILE** Select the papers you want to add I wrote 0 of these publications, I did not write 66 of them Submit to your profile and SUBMIT 3

# **Edit my profile**

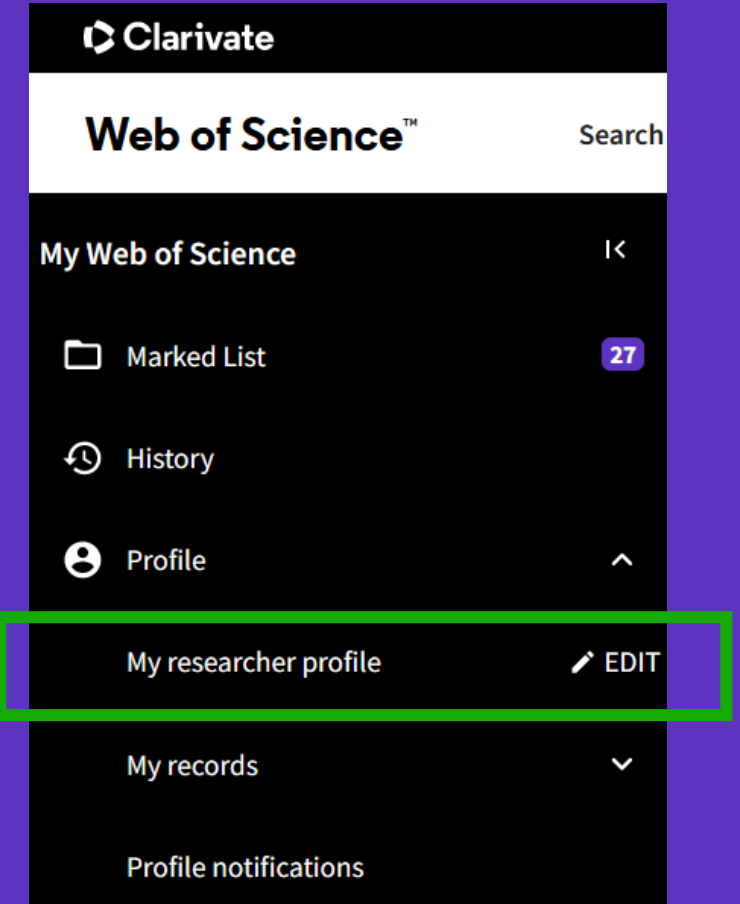

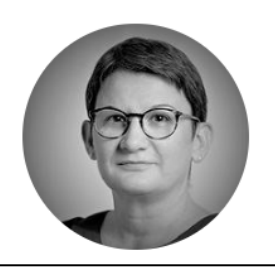

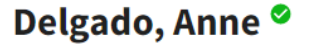

Clarivate

Web of Science ResearcherID: L-5046-2019 Share this profile

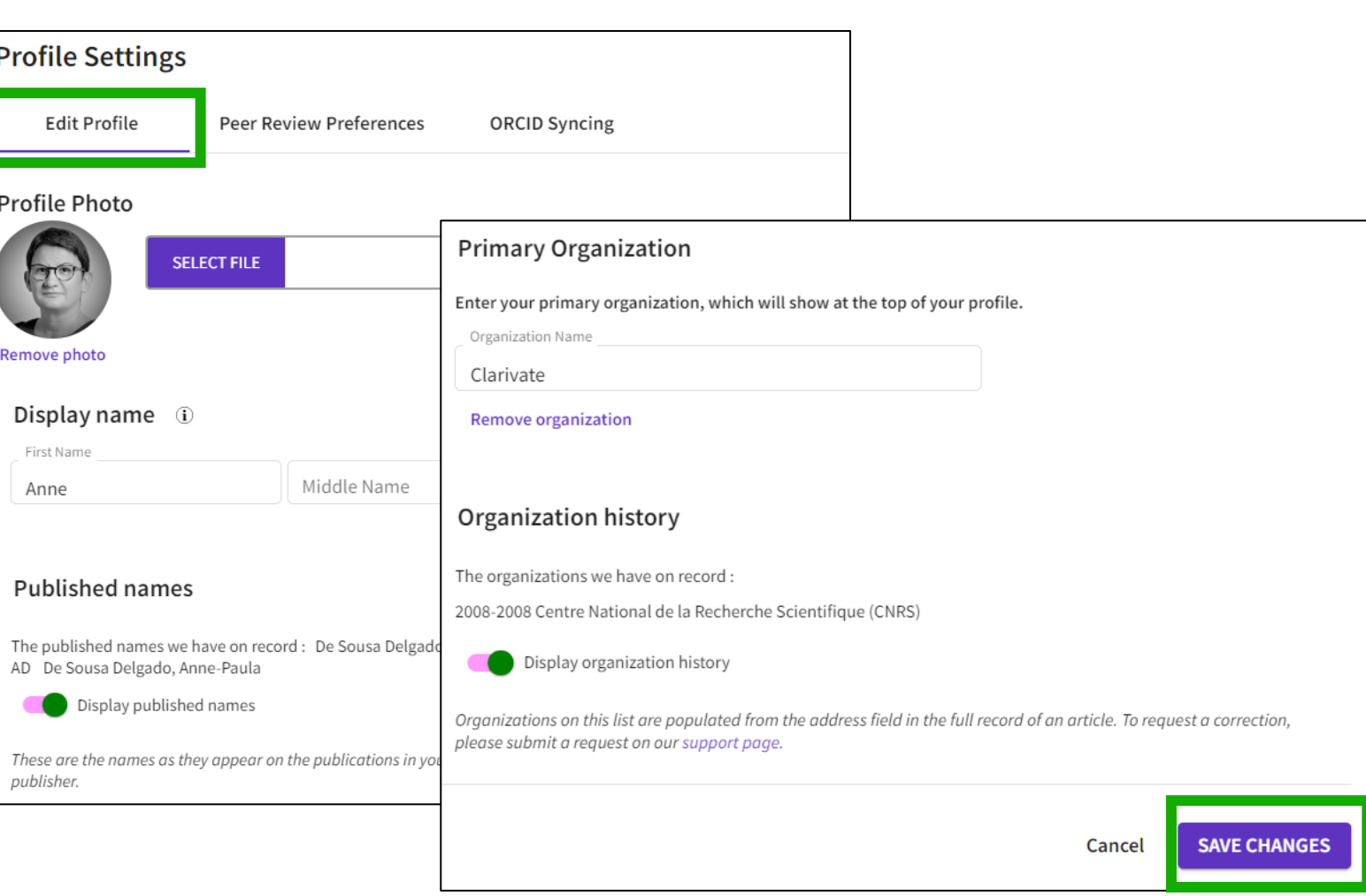

Clarivate

 $\blacktriangleright$  Edit

# **Edit my profile**

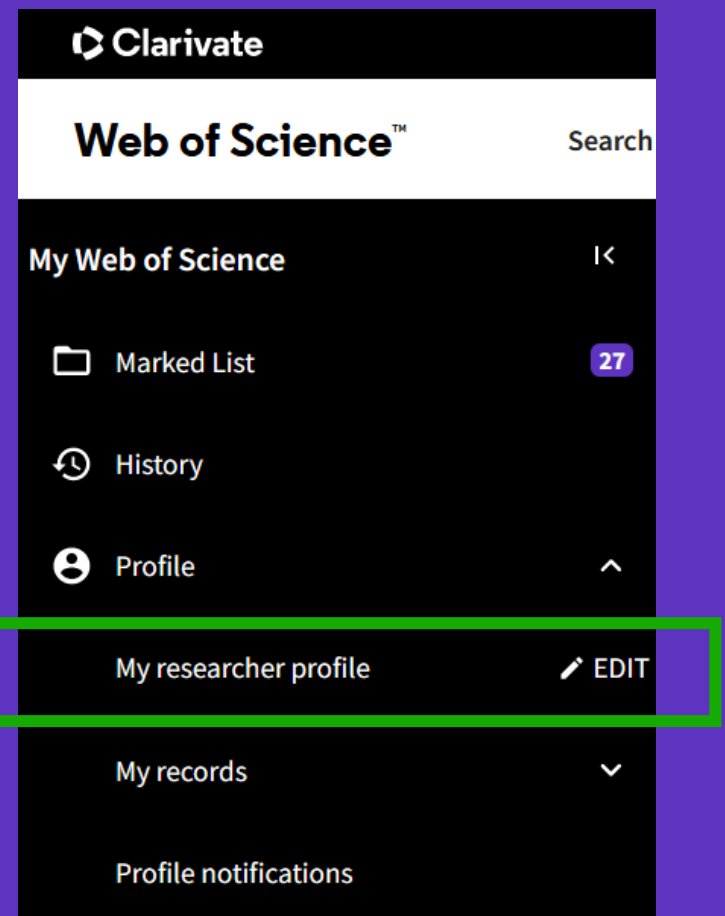

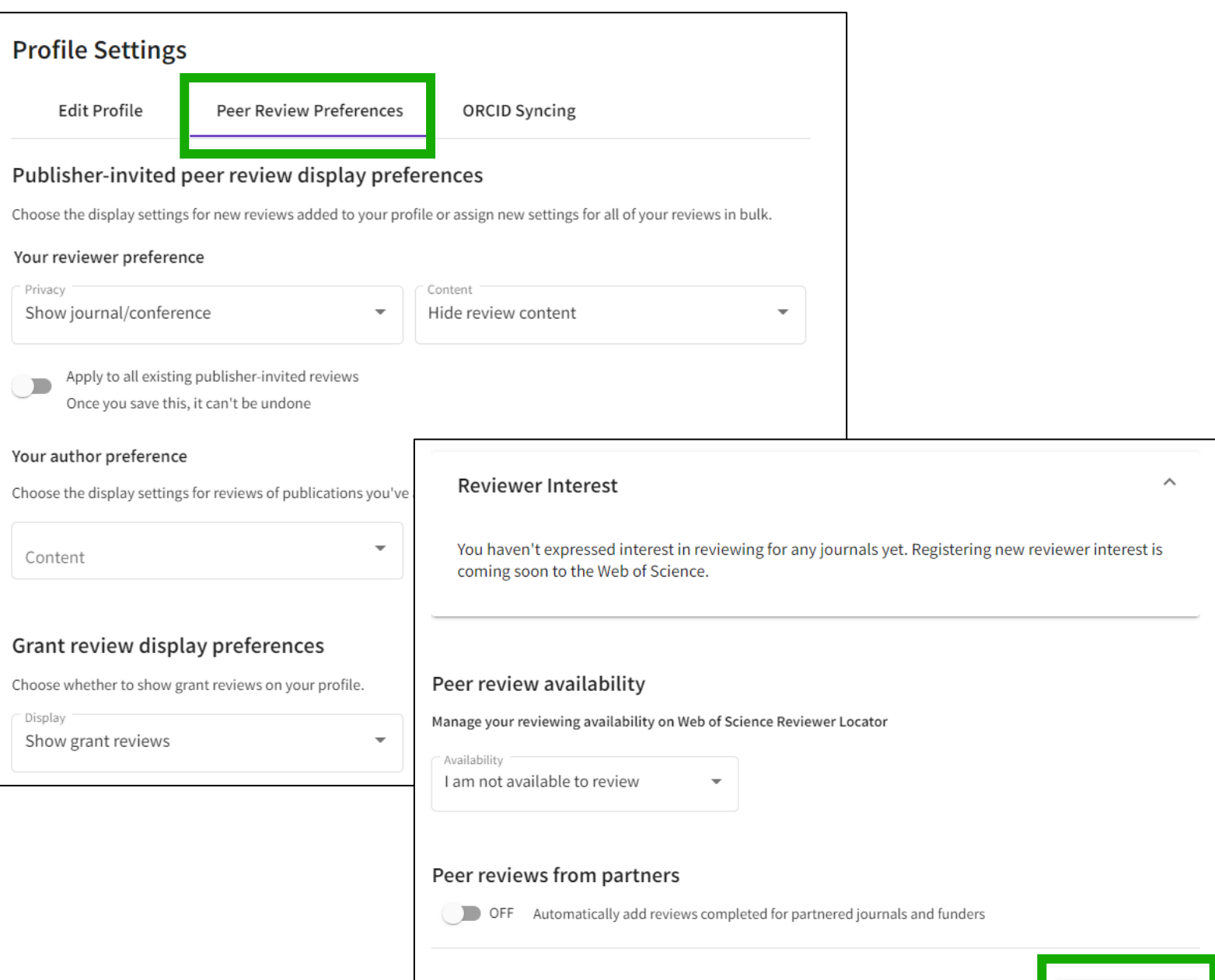

### Clarivate

SAVE CHANGES

Cancel

# **Edit my profile**

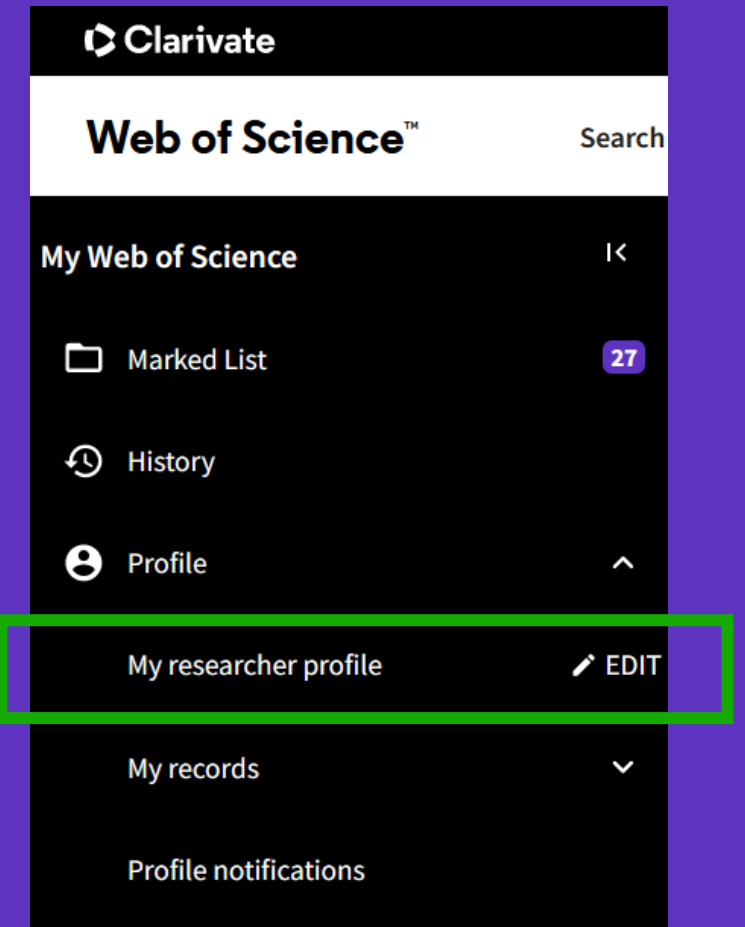

CClarivate

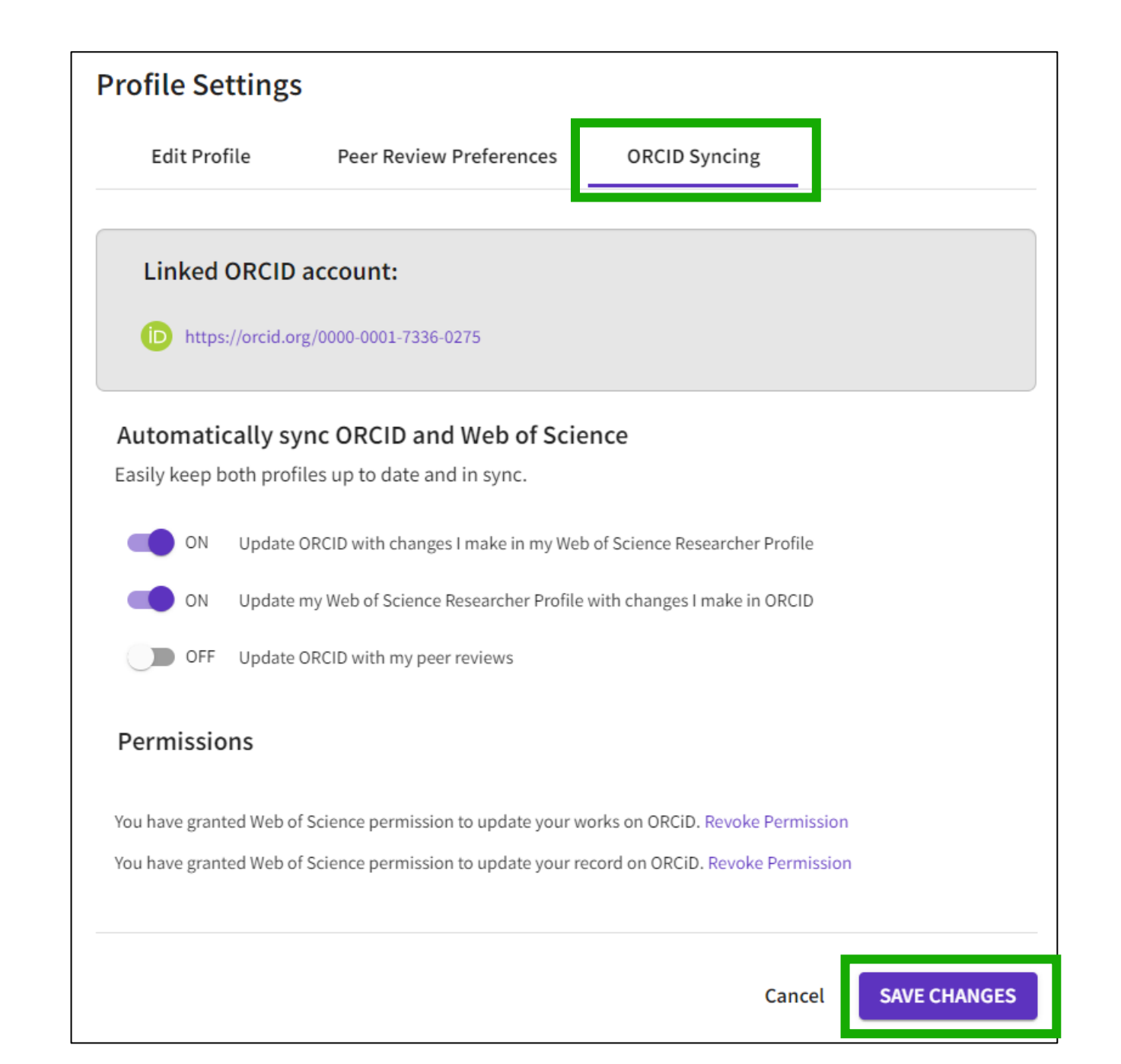

- Crear mi perfil
- Actualizar mi perfil
- El personal bibliotecario puede solicitar correcciones
- Las alertas de autores

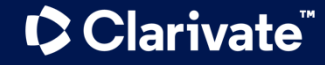

# **Add publications**

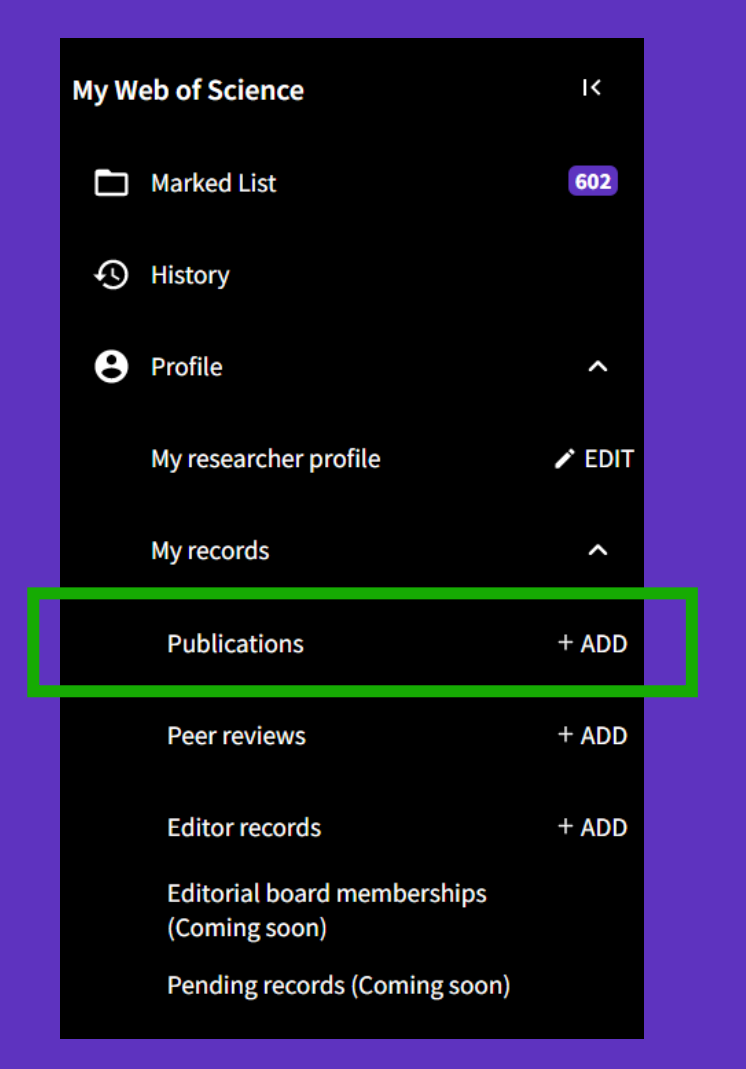

**C**Clarivate

### Add publications to your profile

### We found 2 of your publications

We have found 2 publications in the Web of Science Core Collection that match your email addresses and/or names.

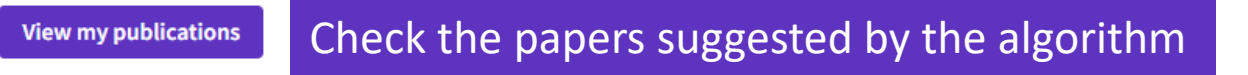

#### Add publications by identifier

If your article has been published please enter its DOI to help us retrieve additional metadata including citations if it is indexed in the Web of **Science Core Collection.** 

Search Article Details

Search DOI<sup>\*</sup> Web of Science accession number We recommend using identifiers to add your papers to your profile (articles, reviews, conference proceedings, books, etc.) especially for Add publications by file upload the papers that are not indexed in Web of Science

### Sync with ORCiD

DOI

Title

PubMed ID arXiv ID

Help – [Adding and removing publications from my profile](http://webofscience.help.clarivate.com/en-us/Content/wos-researcher-profile-adding-removing-publications.html)

 $\checkmark$ 

 $\wedge$ 

# **Add publications**

- Another way to update your profile is to claim your papers from unclaimed author records
- Note that any of your papers newly indexed in Web of Science will not be added automatically to your profile. It will appear in an unclaimed author record.
- You can claim your papers from any unclaimed author records and add them to you claim profile and WoS Researcher ID

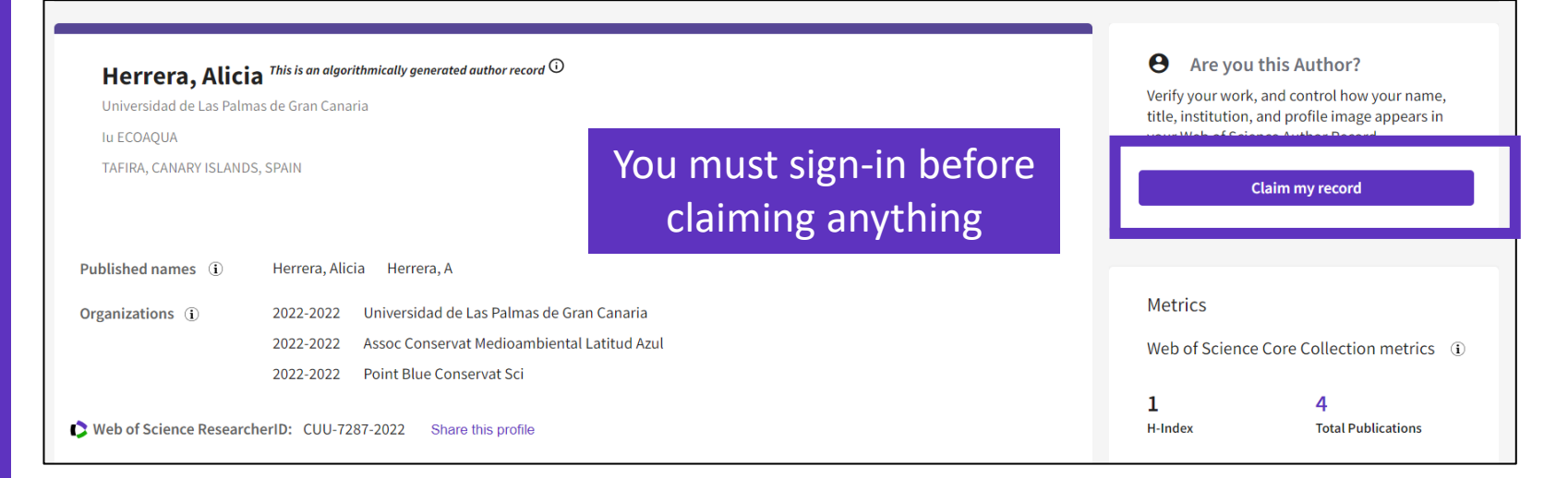

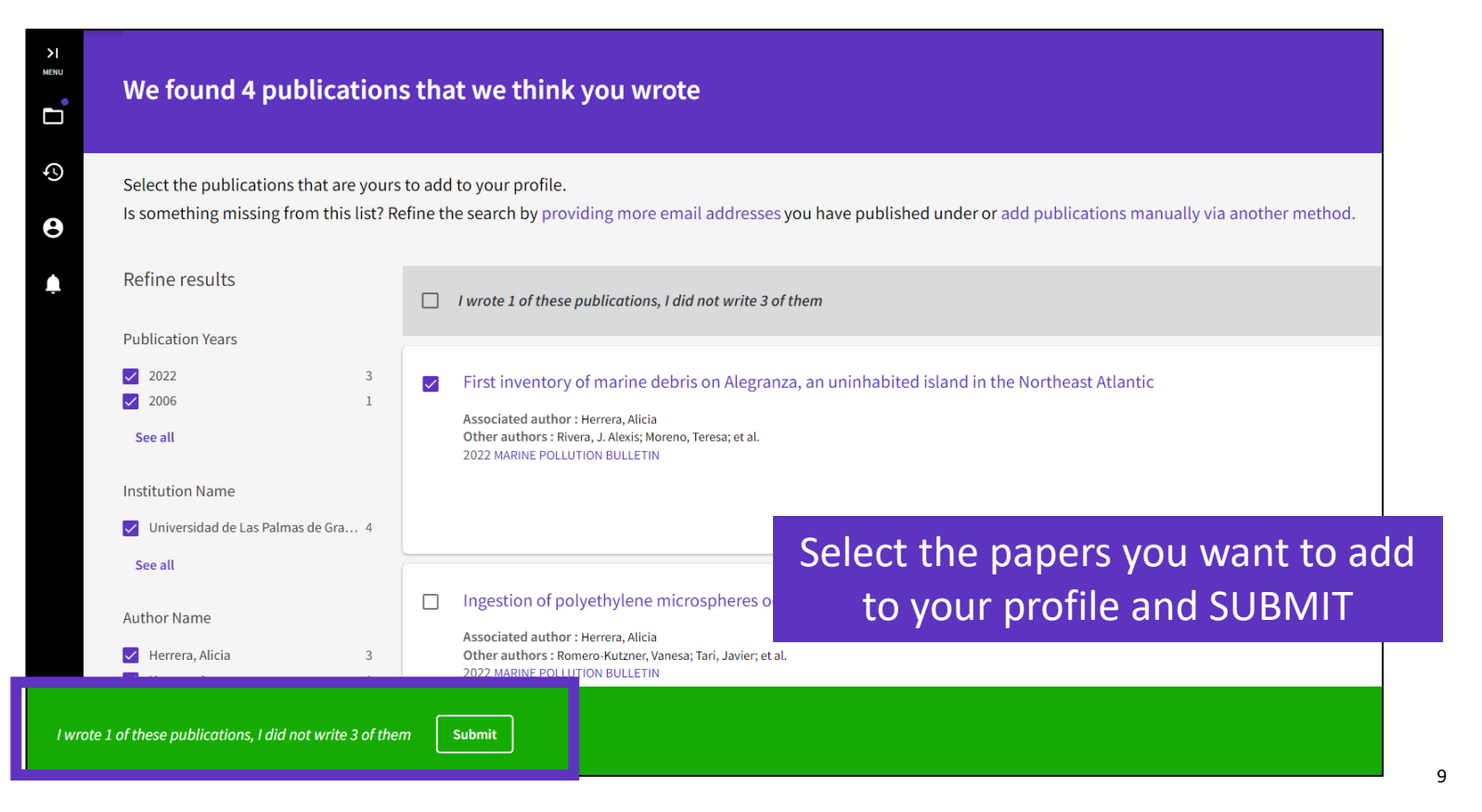

### **C** Clarivate

### **Remove publications**

If you have accidentally added a publication to your profile that you would like to remove, you can delete this via your My publication records page.

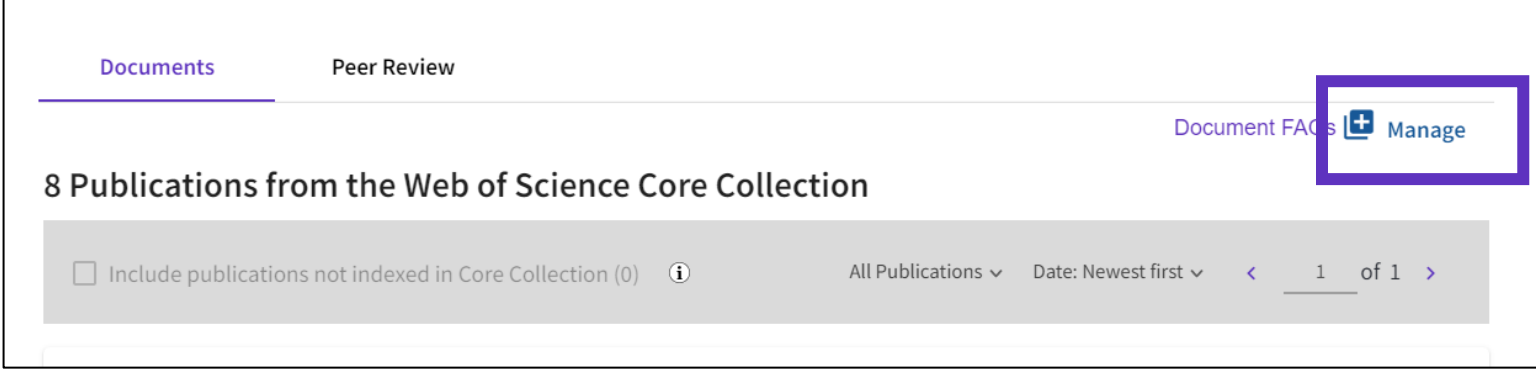

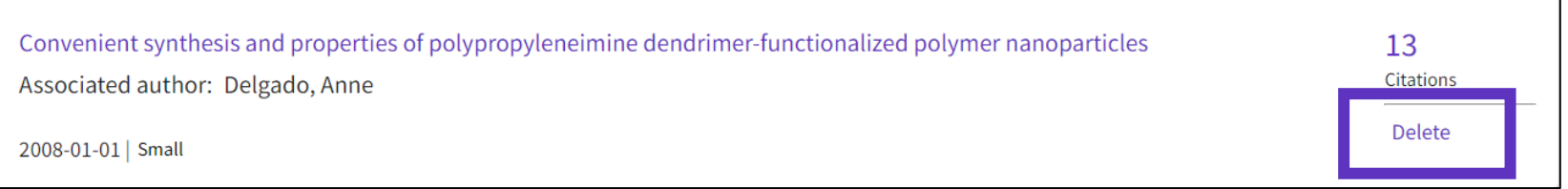

### Help – [Adding and removing publications from my profile](http://webofscience.help.clarivate.com/en-us/Content/wos-researcher-profile-adding-removing-publications.html)

### CClarivate

# **Add peer reviews**

 $M$ 

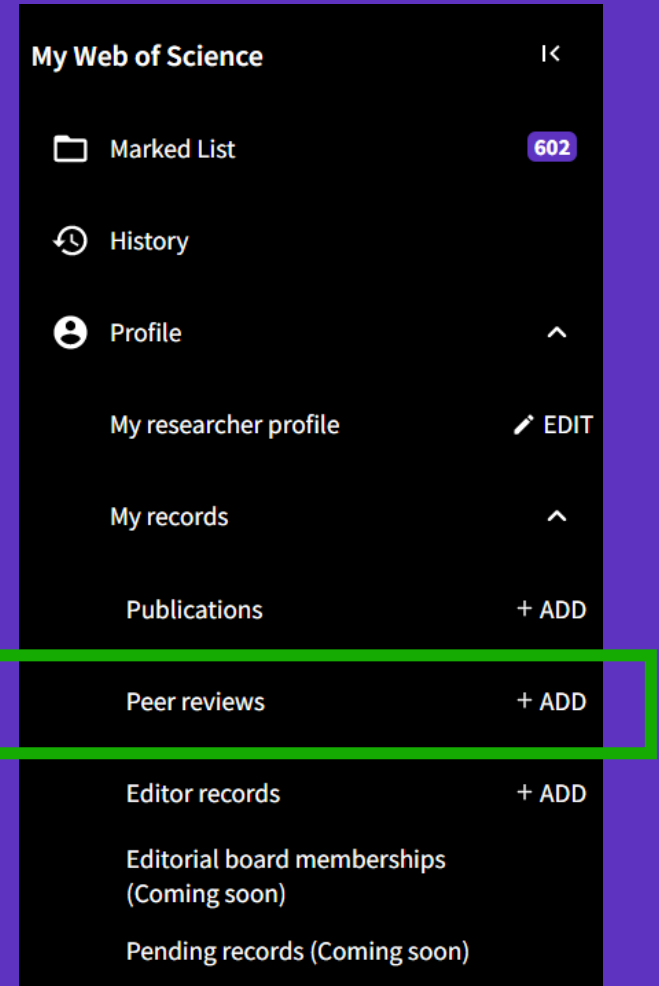

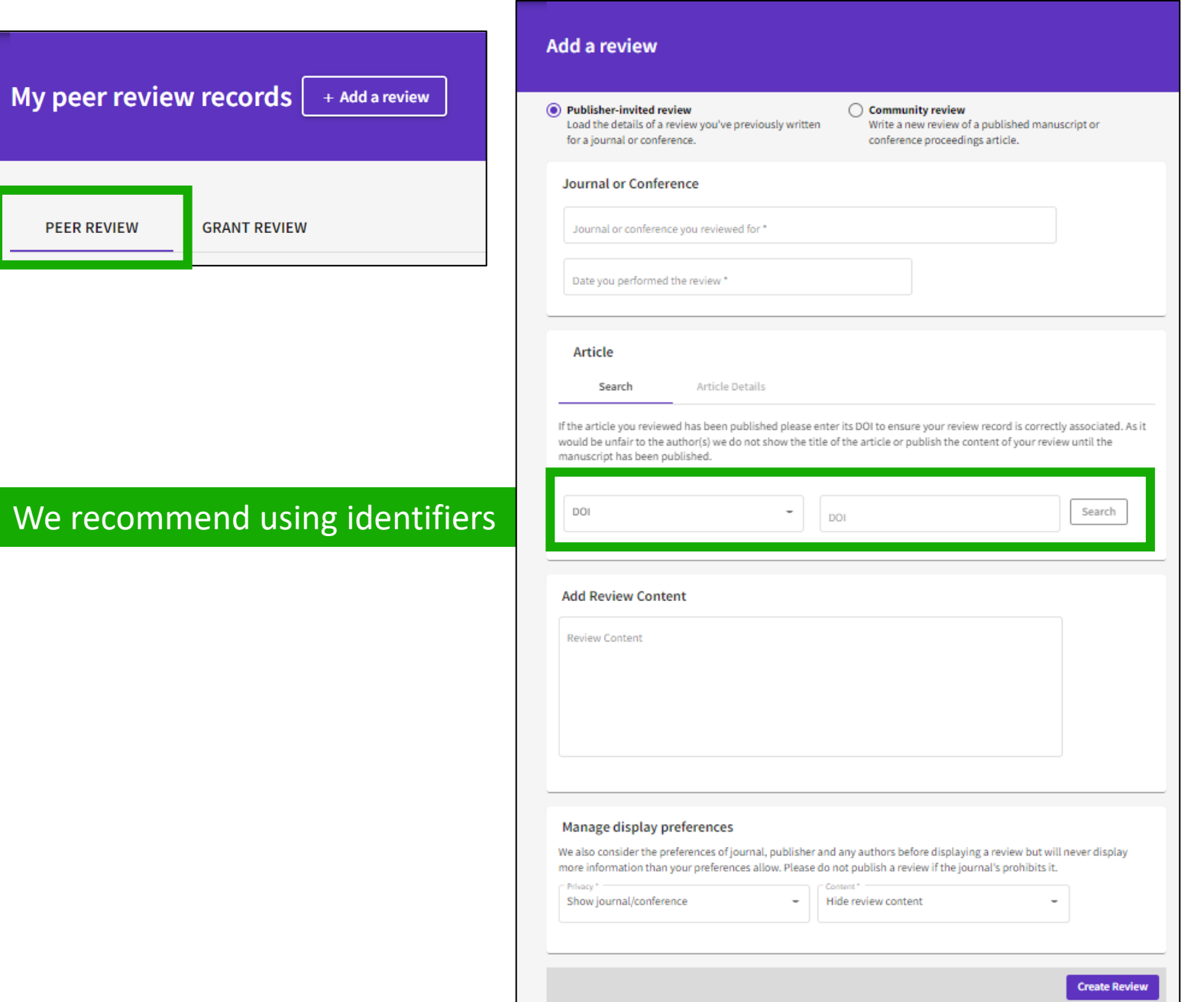

### Clarivate

# **Add grant reviews**

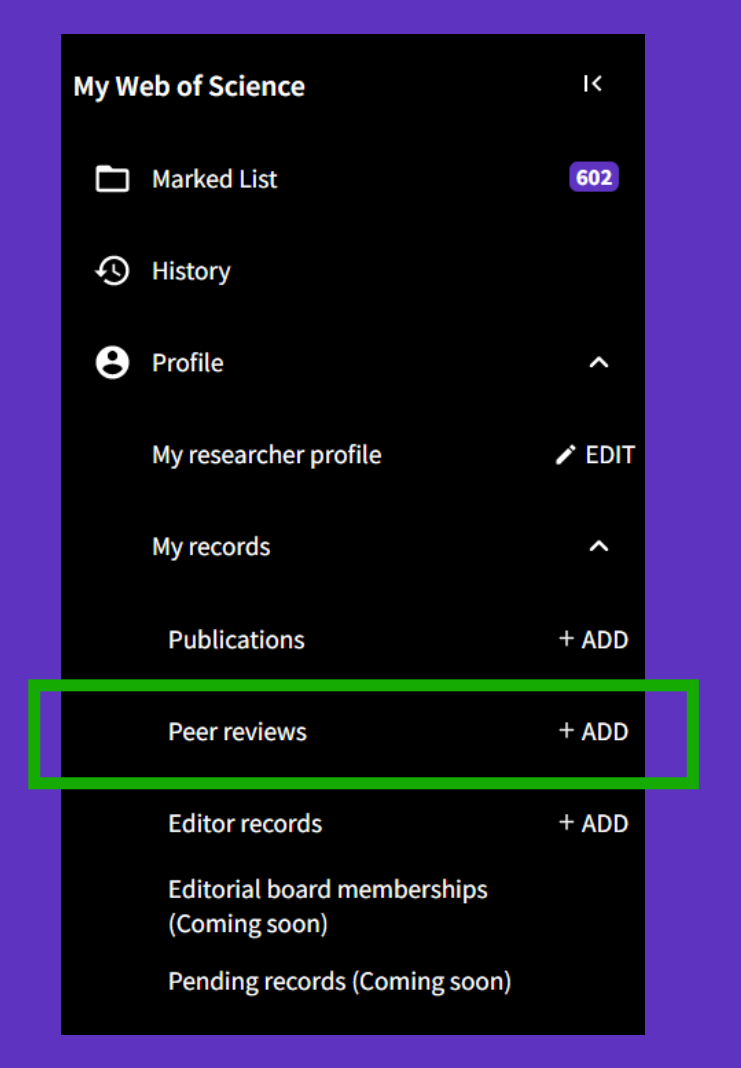

### Clarivate

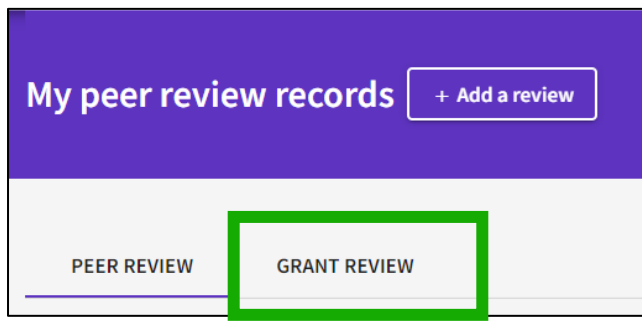

### **Request recognition from a funder**

To get recognition from the funders you review for, please add some details below. If your funder is not one of our early stage partners, we will contact them on your behalf and update you if and when they join the initiative.

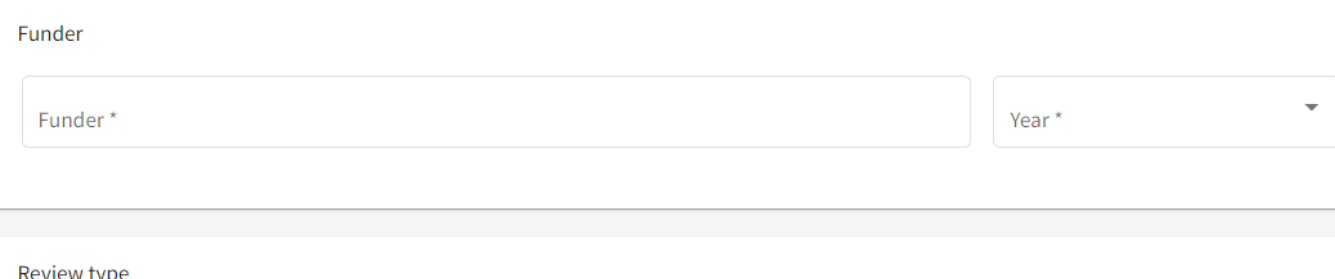

Review type

What type of grant review have you done for this funder?

#### **O** Panel Review

A funder brings together a range of experts across a discipline to review multiple grant applications. These experts will evaluate each grant application in turn and make a determination on funding across multiple applications.

#### ◯ Individual Review

A funder commissions experts (usually 2 to 3) in the relevant field to provide a detailed review for a specific grant application or proposal.

## **Add editor records**

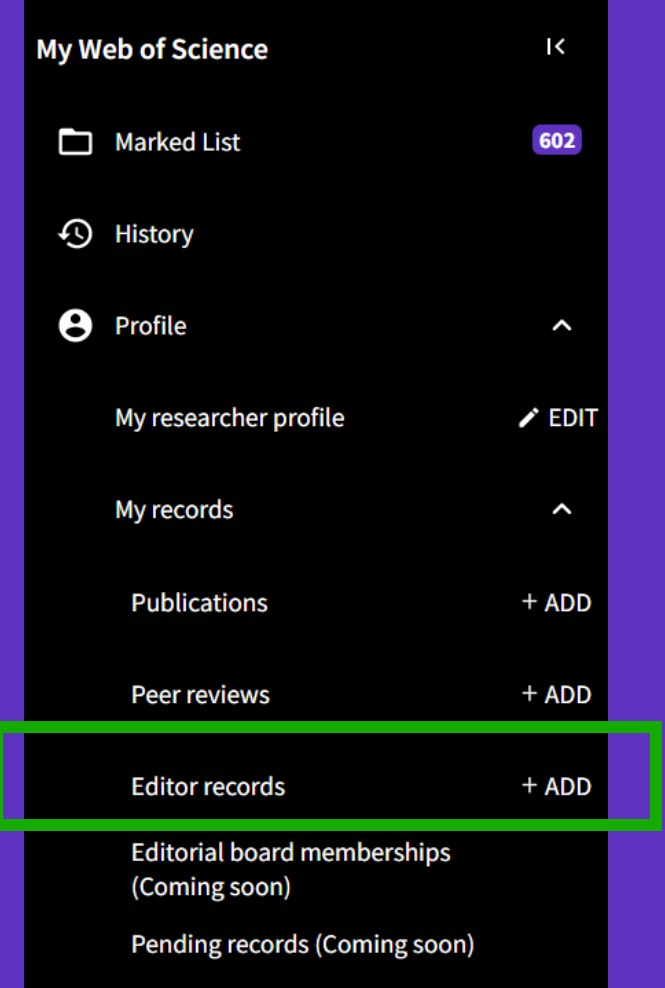

Clarivate

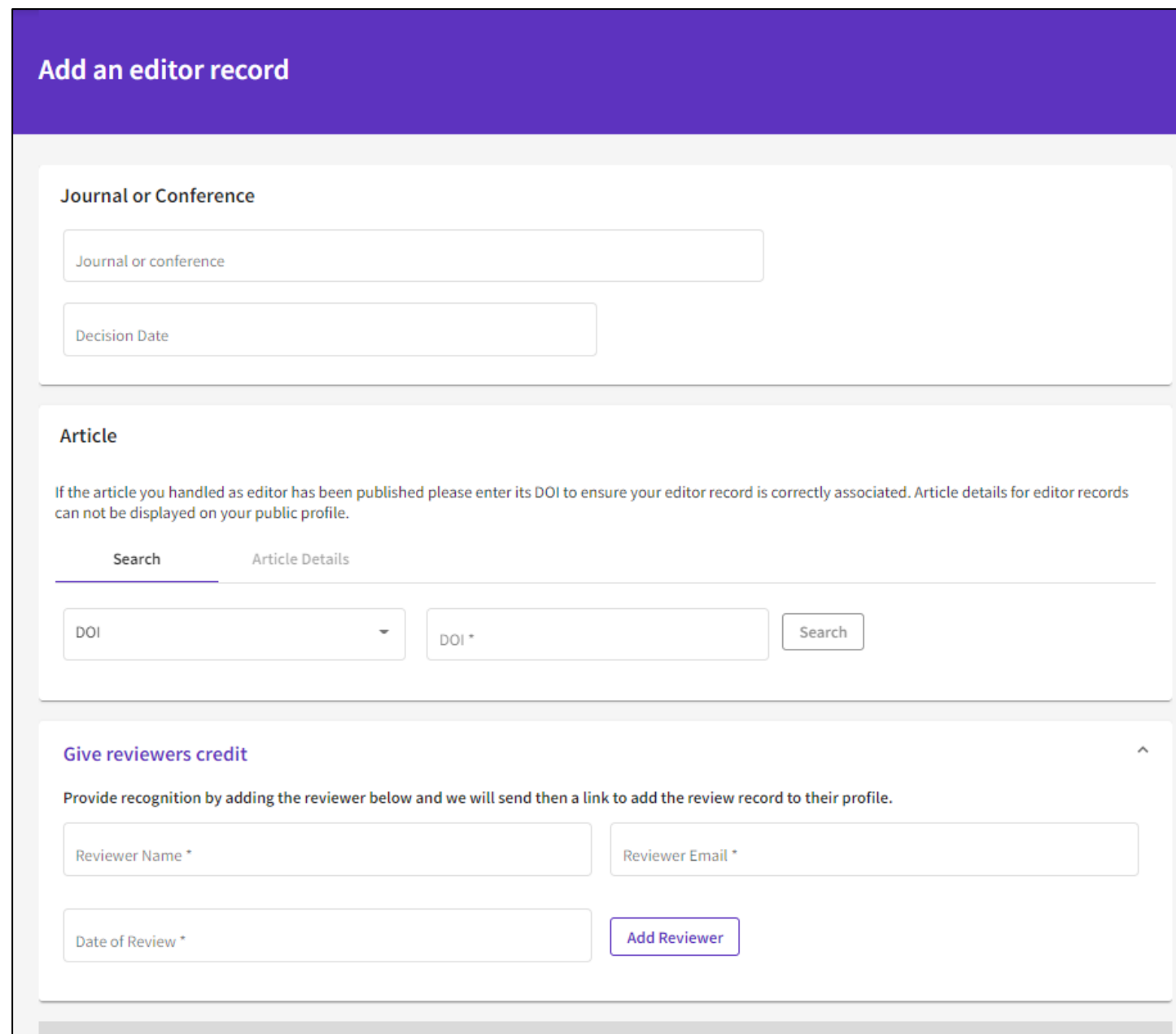

Create

- Crear mi perfil
- Actualizar mi perfil
- El personal bibliotecario puede solicitar correcciones
- Las alertas de autores

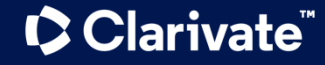

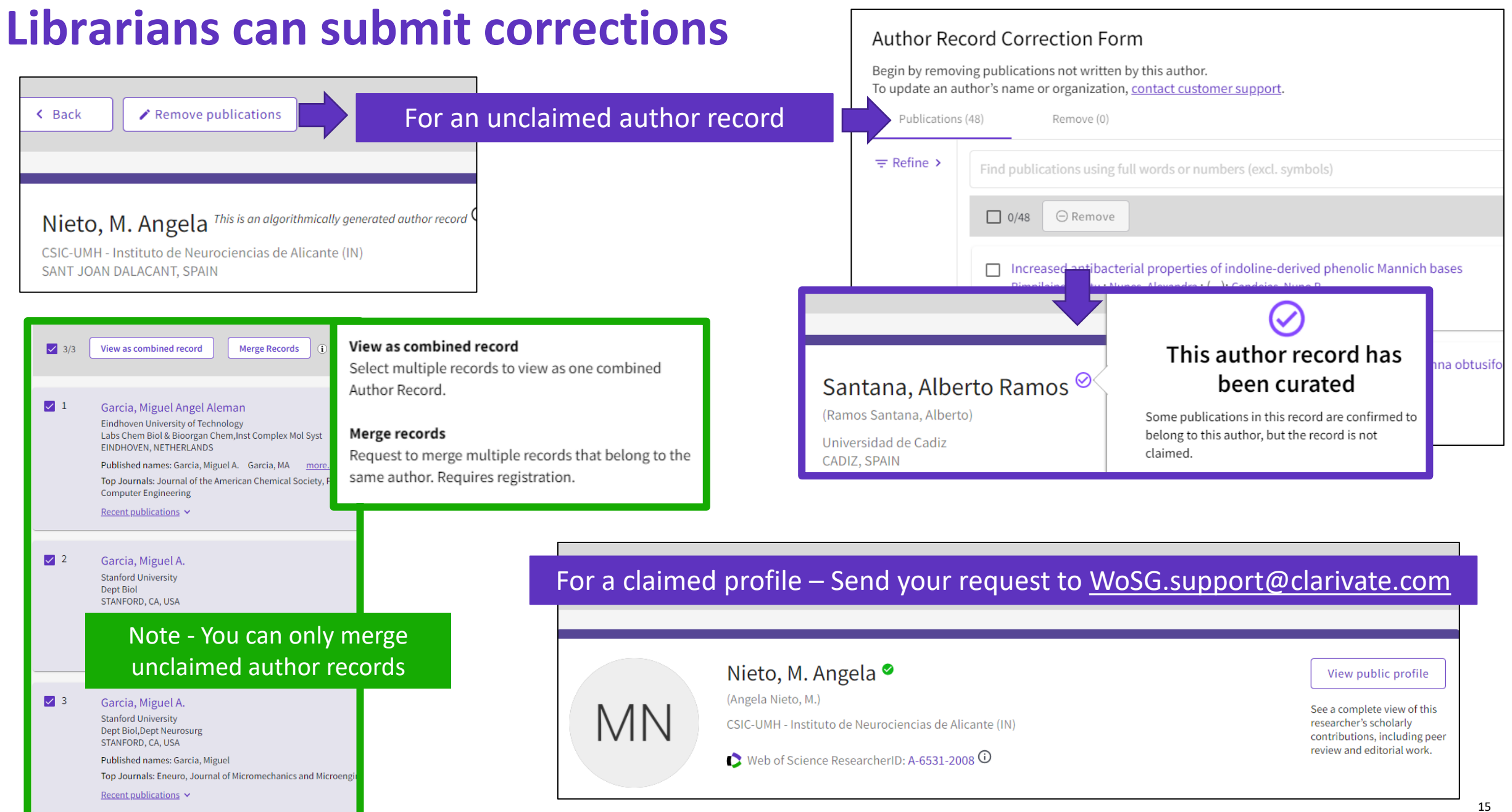

- Crear mi perfil
- Actualizar mi perfil
- El personal bibliotecario puede solicitar correcciones
- Las alertas de autores

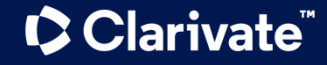

### **Weekly citation alert for your profile**

All profile owners can be alerted when one of their papers is cited!

### **Web of Science**

### Greetings! Your work has been cited.

1 publications have cited your work since Aug 16th 2022.

### Easy way for fabricating calcium carbonate hybrid microparticles-supported carrier: Focus on the loading of several hydrosoluble cargos all at once

Michely, Laurent; Chesneau, Clea; Dika, Emy; Evrard, Theo; Belbekhouche, Sabrina Journal Of Drug Delivery Science And Technology

Therapeutic benefit of hydrophilic drugs is unfortunately highly restricted due to their rapid clearance from the local site of administration or systemic circulation. To tackle this problem, pharmacokinetics and biodistribution can be e...

Showing 1 of 1 citing publications

View this citing publication

Clarivate

View this citing publication

### **Clarivate**

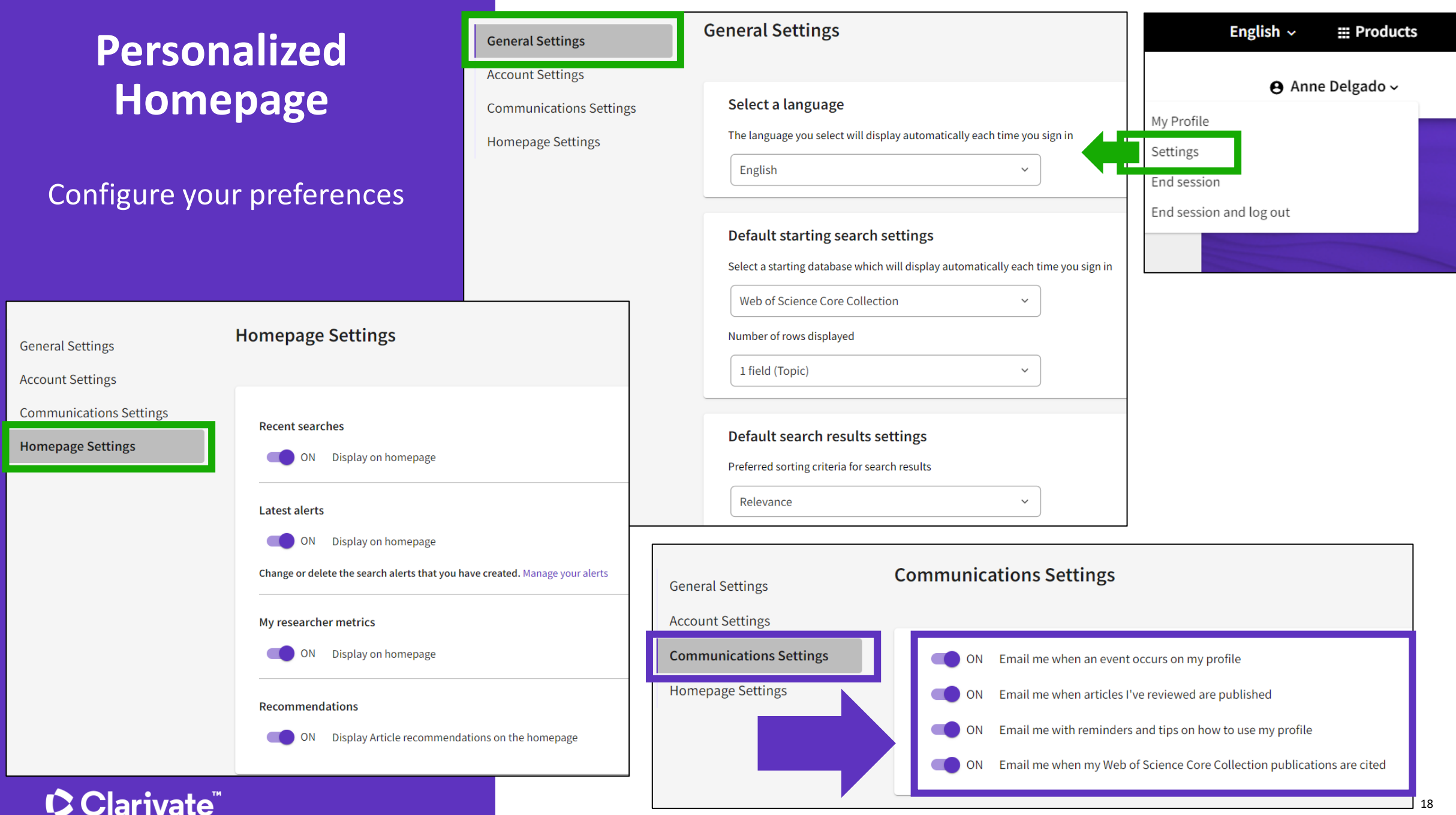

# **Author alerts for any profile**

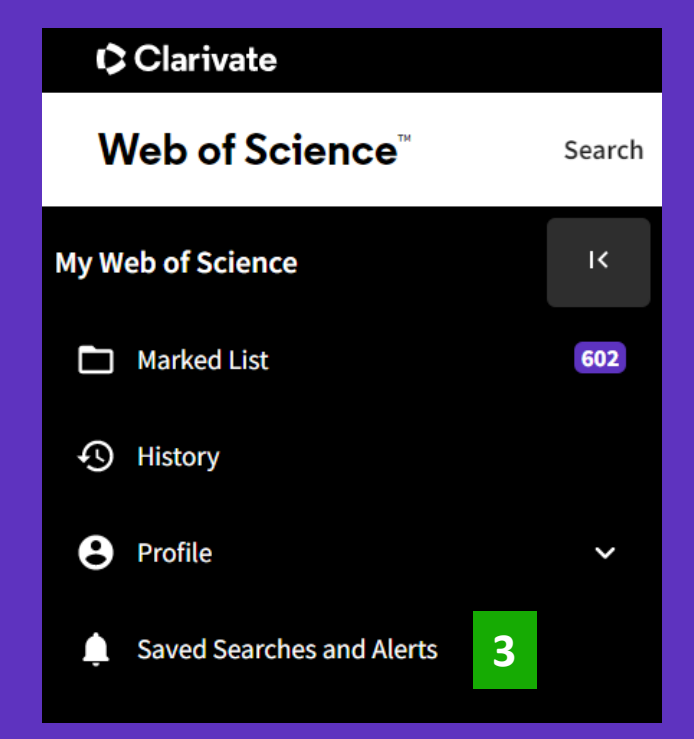

Clarivate

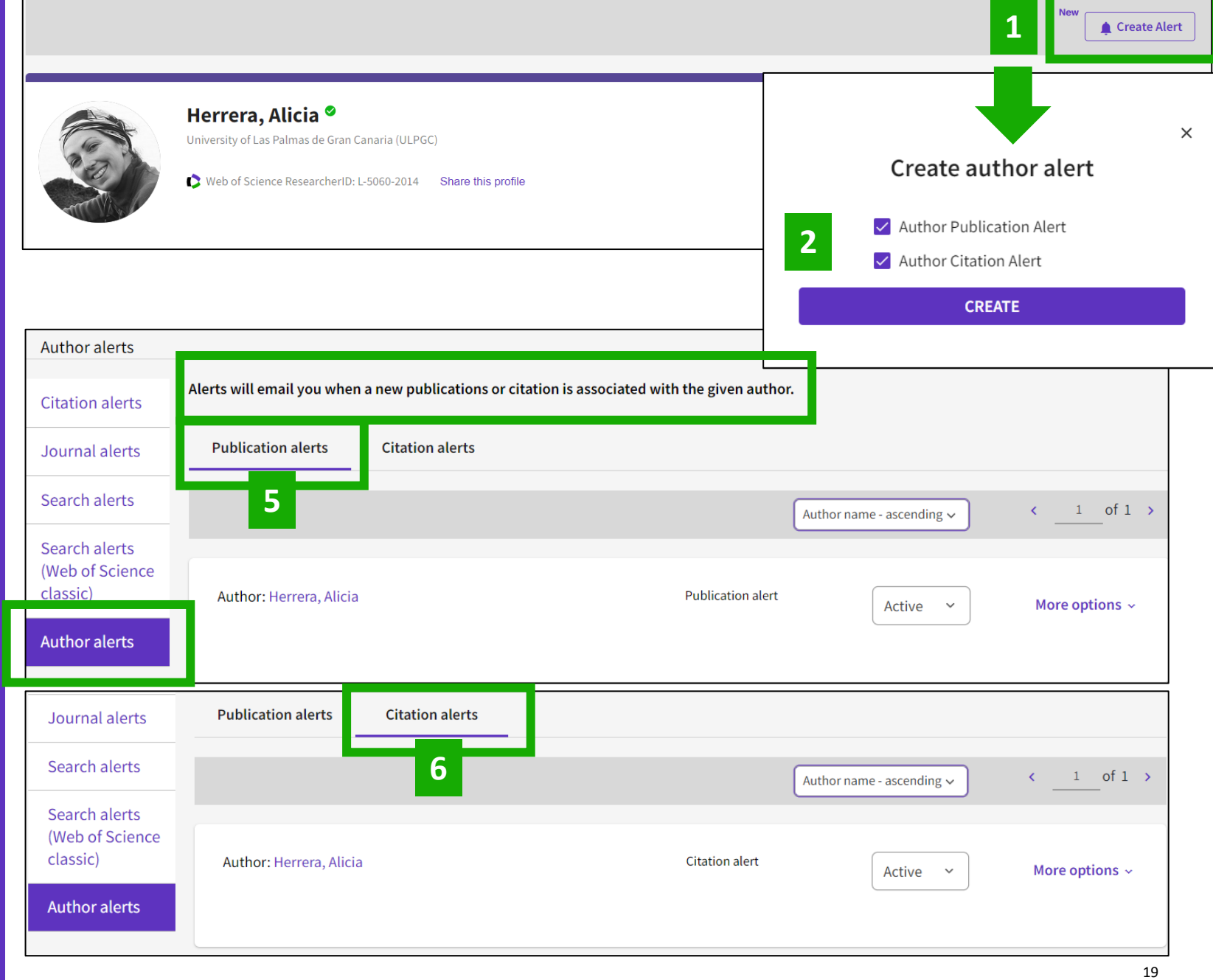

## **Web of Science Researcher Profiles**

Publons has joined Web of Science—easily track and manage your profile in one place.

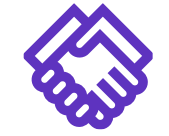

Get noticed by funders and potential collaborators by showcasing your work in the Web of Science

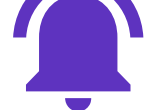

Receive automatic citation alerts for your papers

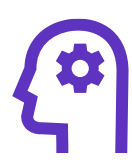

### Get noticed **Get notified Get notified Get notified Get notified Get notified Get notified Get notified Get notified Get notified Get notified Get notified Get notified Get notified Get notified**

Save time with a profile that syncs with ORCID and exports your CV with a few clicks

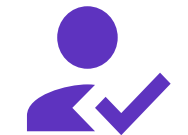

Track your publications, citation metrics, peer reviews, and journal editing work in one place

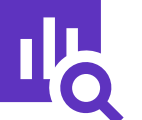

### **Get credit Gain Cain context Stand out**

Put your citation impact in context with an Author Impact Beamplot visualization

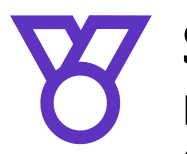

Display your Highly Cited Research and Web of Science Academy badges

### **C** Clarivate

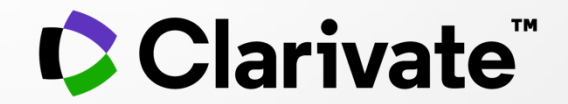

# **Si tiene preguntas, póngase en contacto con: [WoSG.support@clarivate.com](mailto:WoSG.support@clarivate.com)**

© 2021 Clarivate. All rights reserved. Republication or redistribution of Clarivate content, including by framing or similar means, is prohibited without the prior written consent of Clarivate. Clarivate and its logo, as well as all other trademarks used herein are trademarks of their respective owners and used under license.